J. Ziegler & A. Schmidt (Hrsg.): Mensch & Computer 2010 München: Oldenbourg Verlag, 2010, S. 113-118

# Webbasierte Planungsunterstützung von Lungenoperationen

Steven Birr, Volker Dicken, Bernhard Preim

Universität Magdeburg, Institut für Simulation und Graphik

Fraunhofer MEVIS Bremen

#### **Zusammenfassung**

Computerunterstützung für die Planung von Operationen ist ein etabliertes Forschungsgebiet und teilweise bereits klinische Praxis. Die Vorbereitung eines chirurgischen Eingriffs erfordert Bildanalyseund Visualisierungsverfahren, mit denen die Zielstrukturen exploriert werden können. In diesem Beitrag wird ein Konzept für die Visualisierung von Lungenmetastasen beschrieben, wobei der Schwerpunkt auf geeigneten Hervorhebungstechniken liegt. Weiterhin wird das Design und Interaktionskonzept eines Web Interfaces dargestellt, mit dem die Visualisierungen der Lungenmetastasen angezeigt, analysiert und evaluiert werden können.

### 1 Einleitung

Die Schwerpunkte von medizinischen Visualisierungen sind Diagnose, Therapieplanung, intraoperativer Einsatz sowie die computergestützte Ausbildung von Ärzten. Allgemeine Anforderungen sind Robustheit, Reproduzierbarkeit, Zuverlässigkeit und Effizenz der Bildgenerierung (Preim & Bartz 2007). Die Planung einer Lungenmetastasen-Operation erfordert eine zuverlässige Detektion aller Metastasen. Die manuelle Suche nach Metastasen in medizinischen Datensätzen ist jedoch sehr aufwändig. Sogenannte CAD (Computer-Aided-Detection)-Systeme durchsuchen automatisch einen Datensatz nach potentiell krankhaften Strukturen. Heutige CAD-Verfahren können krankhafte Veränderungen jedoch nicht zu 100 % automatisch erkennen. In diesem Beitrag wird ein automatisches Visualisierungsverfahren für Lungenmetastasen vorgestellt, mit dem die von einem CAD-System detektierten Strukturen sowie anatomische Bestandteile der Lunge in 2D und 3D dargestellt werden. Hervorhebungstechniken erleichtern dabei die Sichtbarkeit der Zielstruktur und die Orientierung in der 3D-Szene. Die Darstellungen können mit einem Web Interface betrachtet und analysiert werden. Das Ziel der webbasierten Benutzerschnittstelle ist das Einholen von Expertenmeinungen zu den visualisierten Metastasen und der einfache Abruf der Bilder für die Planung des chirurgischen Eingriffs. Die Umsetzung der Design- und Interaktionskriterien für das Web Interface werden in diesem Beitrag vorgestellt.

### 2 Stand der Forschung

CAD-Verfahren sind in den letzten Jahren intensiv erforscht und weiterentwickelt worden. Die computergestützte Metastasen-Detektion eines Thorax-Computertomographie (CT)- Datensatzes mit Hilfe eines CAD-Systems kann die Detektionsrate eines Radiologen von 64.0 % auf 81.9 % verbessern (Qiang 2007). Problematisch ist jedoch die zum Teil schlechte Trefferquote der CAD-Systeme. Expertenmeinungen können dazu genutzt werden, die gefundenen Metastasen zu evaluieren und die Sensitivität des Verfahrens zu verbessern.

Internetbasierte Verfahren im Bereich der Analyse und Visualisierung von medizinischen Bilddaten werden immer häufiger eingesetzt. In (Hennemuth et al. 2006) wird eine webbasierte Infrastruktur für die Planung von Leberoperationen vorgestellt. *MeVis Distant Services<sup>21</sup>* bietet seinen klinischen Partnern diesen Service als weltweite Dienstleistung an. Dabei werden dem Chirurgen die aufgearbeiteten 3D-Darstellungen präsentiert, die interaktiv gedreht und den intraoperativen chirurgischen Gegebenheiten angepasst werden können. Die Sicherheit und Erfolgsrate der chirurgischen Eingriffe konnte dadurch deutlich erhöht werden. In (Iserhardt-Bauer et al. 2001) wird ein Webservice beschrieben, der in einem automatischen Renderingprozess Videos von Aneurysmen (Blutgefäßerweiterungen) produziert. Aufgrund des Automatismus und der einfachen Bedienung können auch Mediziner, die keine Erfahrung im Umgang mit interaktiven Visualisierungstools haben, diesen Service nutzen.

Die Nutzbarkeit eines medizinischen Visualisierungstools basiert v. a. auf geeigneten Hervorhebungstechniken. In (Preim & Ritter 2002) werden grundlegende Verfahren vorgestellt. Für die Analyse von 3D-Visualisierungen eignen sich sogenannte Cutaway-Darstellungen (Diepstraten et al. 2003), mit denen die Sichtbarkeit eines ausgewählten Tumors garantiert wird. Strukturen in der Umgebung des Fokusobjektes werden dabei ausgeblendet, sodass räumliche Verhältnisse schneller und genauer eingeschätzt werden können.

### 3 Visualisierung von Lungenmetastasen

Mit dem in MeVisLab<sup>22</sup> entwickelten Visualisierungsprototyp ist es möglich, Lungenmetastasen in einem CT-Datensatz automatisch mit dem Verfahren von (Kuhnigk et al. 2006) zu segmentieren und somit von umgebenden Strukturen zu separieren. Befragungen von klinischen Partnern und die Erfahrungen aus über 4000 Operationsplanungen bei *MeVis Distant Services* zeigen, dass Radiologen und Chirurgen unterschiedliche Anforderungen haben.

-

<sup>21</sup> http://www.mevis.de/mms/Distant\_Services.html

<sup>22</sup> http://www.mevislab.de

Radiologen wünschen sich aufgrund der klinischen Routine Schichten-Darstellungen der Strukturen. Ein Chirurg hingegen interessiert sich sehr für Lagebeziehungen der Metastase zu benachbarten Strukturen, wie z. B. Gefäßen oder der Brustwand, um daraus Rückschlüsse auf die Operationsmethode ziehen zu können. Außerdem orientiert er sich an anatomischen Bezugspunkten, z. B. dem Hilus. Das ist die Region, in der die großen Leitstrukturen (Bronchien, Blutgefäße) in die Lunge ein- und austreten.

Die anatomischen Strukturen sind in MeVisLab in einer Vorverarbeitungsphase identifiziert und abgegrenzt worden und können daher selektiv dargestellt werden. Durch den Einsatz von Hervorhebungstechniken (Preim & Ritter 2002), z. B. Farb- und Transparenzeffekte, können einzelne Strukturen fokussiert oder als Kontext dargestellt werden.

Die Visualisierung erfolgt sowohl in 2D für die Detailanalyse, als auch in 3D für die Übersichtsdarstellung. Die 2D-Visualisierung besteht aus mehreren Segmentierungsquerschnitten in den medizinischen Standardblickrichtungen, wodurch die Größe und Form der Metastase entlang der jeweiligen Ebene sichtbar werden. Als Orientierungserleichterung wird eine Übersichtsdarstellung (Abbildung 2, links oben) eingesetzt, die zeigt, in welchem Lungenflügel sich die Metastase befindet und welche Strukturen in der Nachbarschaft liegen. *Lokale* Hervorhebungstechniken grenzen die Objekte von ihrer Umgebung ab. Durch die Hervorhebung der Segmentierungskontur der Metastase mit einer gelben Farbe wird die Größe und Form der Zielstruktur deutlich. Orange-farbene und rote Linien verdeutlichen in der Übersichtsdarstellung die interessierenden Bereiche der Metastase und der umgebenden Gefäße. Dadurch entsteht der Bezugspunkt zu den in der 3D-Visualisierung (Abbildung 2, links) abgebildeten Strukturen.

Um das Verständnis der komplexen 3D-Szene zu erleichtern, werden farbige Abbildungen und Symbole genutzt. Blutgefäße werden rot, Bronchien blau, die Zielstruktur gelb und die restlichen Kontextstrukturen bräunlich gefärbt. Metastasen in der Umgebung der momentan ausgewählten Ziel-Metastase werden als Kontextelemente orange abgebildet. Durch den Einsatz von metagraphischen Symbolen wird dem Benutzer die Blickrichtung der virtuellen Kamera auf die 3D-Szene verdeutlicht. In Absprache mit unseren klinischen Anwendern verwenden wir ein kleines "3D-Männchen" und einen Würfel, auf dem die Blickrichtungen veranschaulicht sind (Abbildung 2, links unten). Ein weißes Fadenkreuz kennzeichnet zudem die Position der Metastase in der Szene. Um den Blick auf eine Metastase durch die verdeckende Brustwand hindurch zu gewährleisten, wird eine *regionale* Hervorhebungstechnik angewendet. Der zuvor automatisch segmentierte Brustwandbereich wird transparent gesetzt und die Rippen als Kontextinformation halb-durchsichtig dargestellt. Eine *globale* Hervorhebungstechnik bezieht sich auf die Sichtrichtung des gesamten Modells. Um die Fokusstruktur sichtbar zu machen und Verdeckungen von anderen Objekten zu vermeiden, generiert ein automatischer Kamerapositionierungsalgorithmus in der Vorverarbeitungsphase die drei besten Ansichten auf die Metastase, wobei medizinische Standardblickrichtungen berücksichtigt werden.

Um die Visualisierungen über ein Web Interface abrufbar zu machen, werden automatisch pro Metastase je drei Screenshots generiert. Neben der oben erwähnten 2D-Segmentierungsansicht und der 3D-Überblicksdarstellung wird eine gezoomte 3D-

Detailansicht generiert. Die drei Screenshots werden auf einem Web Web-Server zur Verfügung gestellt und können über das Web Interface abgerufen werden.

### 4 Design und Interaktion des Web Interfaces

Das Web Interface wurde entsprechend den in (Loranger & Nielsen 2008) und (Shneiderman 2009) definierten Grundprinzipien für benutzergerechte Interaktion entwickelt. Aus der Au gaben-Analyse und Diskussionen mit den klinischen Anwendern hat sich der in Abbildung 1 zu sehende Workflow für die Evaluierung der Metastasen als geeignet herausgestellt. den auf einem Web-Server zur Verfügung<br>fen werden.<br>1 **des Web Interfaces**<br>ranger & Nielsen 2008) und (Shneiderman<br>echte Interaktion entwickelt. Aus der Auf-

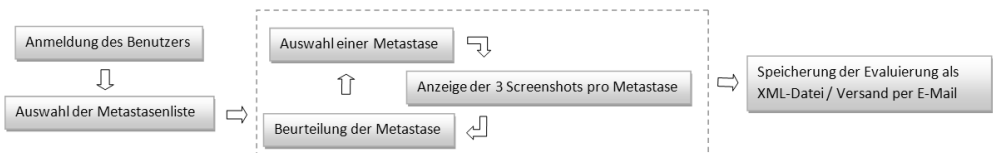

Abbildung 1: Workflow bei der webbasierten Evaluierung von Lungenmetastasen

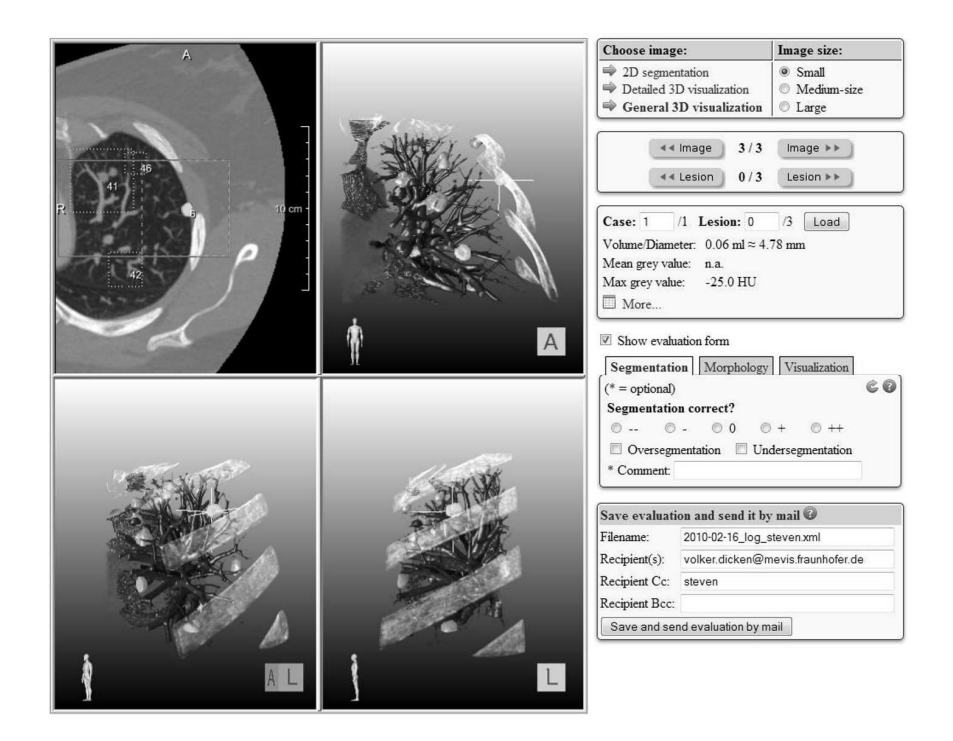

*Abbildung 2: Web Interface im Browser Mozilla Firefox. Links: Screenshot der 2D 2D- und 3D-Visualisierung einer*  Abbildung 2: Web Interface im Browser Mozilla Firefox. Links: Screenshot der 2D- und 3D-Visualisierung einer<br>Lungenmetastase, Bronchien, Blutgefäße, weiterer Metastasen und der Rippen. Rechts: Interaktions- und Evaluie*rungselemente des Web Interfaces* 

Die Visualisierung der Lungenmetastase nimmt den größten Platz in dem Web Interface (Abbildung 2) ein. Standardmäßig wird das Bild vollständig auf die Höhe des sichtbaren Browserbereiches skaliert. So sind stets alle Bildinformationen sichtbar, ohne dass der Benutzer horizontal oder vertikal scrollen muss. Das Web Interface ist rechts in fünf Abschnitte gegliedert. Die Bildgröße kann in drei Stufen angepasst und die drei Darstellungen einer geladenen Metastase über die jeweiligen Links oder mit Hilfe der Buttons angezeigt werden. Mit zwei weiteren Buttons ist es möglich, die vorherige/nächste Metastase in der Liste auszuwählen. Ein Arzt ist es gewohnt, schnell durch Bilddaten zu navigieren. Aus diesem Grund wurde eine Tastaturfunktionalität eingebaut, mit der es möglich ist, mit Hilfe der Pfeiltasten die Abbildungen zu wechseln. Die Oben-/Unten-Taste dient der Anzeige eines der drei Screenshots einer Metastase, während mit der Links-/Rechts-Taste in der Metastasen-Liste navigiert werden kann. Die für einen Radiologen wichtigsten Bildinformationen liegen in der 2D-Schichtdarstellung, da dies der klinischen Routine entspricht. Daher wird in dem Web Interface die 2D-Visualisierung als erstes angezeigt. Die wichtigsten quantitativen Daten (z. B. Durchmesser der Metastase) werden ständig sichtbar neben dem Bild präsentiert. Weitere Informationen können mit einem Klick auf den Link "More ..." in einem Pop-Up-Fenster geöffnet werden.

Das Evaluierungsformular ermöglicht die Charakterisierung einer Metastase. Das Formular ist mit einem Tab-Menü in drei Kategorien gruppiert. Der Benutzer kann Form, Größe und Art des Tumors klassifizieren, aber auch die Qualität der Segmentierung und der 3D-Darstellung beurteilen. Bei einem erneuten Aufruf einer Metastase, die zuvor schon evaluiert wurde, werden die entsprechenden Eingaben geladen. Metastasen ähneln sich oft in Form und Größe. Um die wiederholte Eingabe in dem Formular zu vermeiden, kann das grüne Pfeil-Symbol angeklickt werden. Damit wird die Charakterisierung der vorherigen Lungenmetastase geladen. Eine einmal eingestellte Bildgröße und Bildauswahl bleibt dauerhaft bestehen. Des Weiteren wurde eine kontextsensitive Hilfefunktion (*Tooltip*) umgesetzt.

Die Liste der anzuzeigenden Bilder und die dazugehörigen quantitativen Daten liegen in Form von XML-Dateien vor. Diese XML-Dateien können in dem Web Interface geöffnet und eingelesen werden. Dies hat den Vorteil, dass die webbasierte Benutzerschnittstelle auch für die Operationsplanung anderer Tumoren/Organe genutzt werden kann, da lediglich die Visualisierungen ausgetauscht und die XML-Dateien angepasst werden müssen. Des Weiteren ermöglicht der modulare Aufbau des Web Interfaces auch einem in der Web-Programmierung unerfahrenen Entwickler, Anpassungen und Erweiterungen am Interface vorzunehmen.

## 5 Zusammenfassung und Ausblick

Es wurde ein Prototyp vorgestellt, mit dem die Planung von Lungenoperationen gezielt unterstützt werden soll. Dazu werden die Lungenmetastasen automatisch mit geeigneten Visualisierungs- und Hervorhebungstechniken in 2D und 3D dargestellt, um einem Radiologen oder Chirurgen die Lagebeziehungen der Strukturen und deren Größe und Form zu verdeutlichen. Für die Beurteilung der Visualisierungen durch Experten wurde ein Web Interface

entwickelt. Eine Evaluierung mit einem Radiologen zeigte, dass diese webbasierte Benutzerschnittstelle mit geringem Interaktionsaufwand bedienbar ist und eine strukturierte Evaluierung der Metastasen ermöglicht. Nach Meinung des Probanden erleichtern die ähnlichen Kameraperspektiven und die zwei Orientierungssymbole in den 3D-Darstellungen das Verständnis der dreidimensionalen Szene. Ein Video einer sich drehenden 3D-Übersichtsdarstellung der anatomischen Strukturen in der Lunge würde jedoch einen weiteren Mehrwert bieten. Nach Meinung des Radiologen wäre es außerdem wünschenswert, die Segmentierungsüberlagerungen in der 2D-Darstellung an und aus schalten zu können. Die Evaluierung des Web Interfaces mit mehreren Chirurgen ist angestrebt. Uns liegt eine sehr große Datenbasis an Lungenmetastasen vor, die zukünftig in enger Kooperation mit zwei Kliniken für präoperative Planungen genutzt werden soll.

#### **Literaturverzeichnis**

- Diepstraten J., Weiskopf D. & Ertl T. (2003). *Interactive Cutaway Illustrations*. Computer Graphics Forum. Band 22(3): S. 523-532
- Hennemuth A., Bourquain H., Berghorn W., Wetzel I., Lang M., Schenk A. & Peitgen H.-O. (2006). *Web-based Support of Time-critical Services for Image-based Intervention Planning*. In Lecture Notes in Informatics (Informatik 2006). Band 93: S. 491-498. Gesellschaft für Informatik
- Iserhardt-Bauer S., Ertl T., Rezk-Salama C. & Hastreiter P. (2001). *Webservice für die automatische Generierung von Videodokumenten von Aneurysmen*. In Simulation und Visualisierung 2001 (SimVis 2001). S. 163-174
- Kuhnigk J.-M., Dicken V., Bornemann L., Bakai A., Wormanns D., Krass S. & Peitgen H.-O. (2006). *Morphological segmentation and partial volume analysis for volumetry of solid pulmonary lesions in thoracic CT scans*. In IEEE Transactions on Medical Imaging. Band 25(4): S. 417-434
- Loranger, H. & Nielsen, J. (2008). *Web Usability*. 1. Auflage. München: Addison-Wesley
- Preim, B. & Bartz, D. (2007). *Visualization in Medicine: Theory, Algorithms, and Applications (The Morgan Kaufmann Series in Computer Graphics)*. 1. Auflage. Morgan Kaufmann
- Preim B. & Ritter F. (2002). *Techniken zur interaktiven Hervorhebung von Objekten in medizinischen 3d-Visualisierungen*. In Simulation und Visualisierung (SimVis 2002). S. 187-200
- Qiang L. (2007). *Recent progress in computer-aided diagnosis of lung nodules on thin-section CT*. In Computerized Medical Imaging and Graphics Band. 31(4-5): S. 248-257
- Shneiderman B., Plaisant C., Cohen M. & Jacobs S. (2009*). Designing the User Interface: Strategies for Effective Human-Computer Interaction*. 5. Auflage. Addison Wesley

#### **Danksagung**

Wir danken der DFG für die Förderung dieser Arbeit im Rahmen des Lungchir-Projektes (PE 199/201).

#### **Kontaktinformationen**

Dr. Volker Dicken, Fraunhofer MEVIS, volker.dicken@mevis.fraunhofer.de